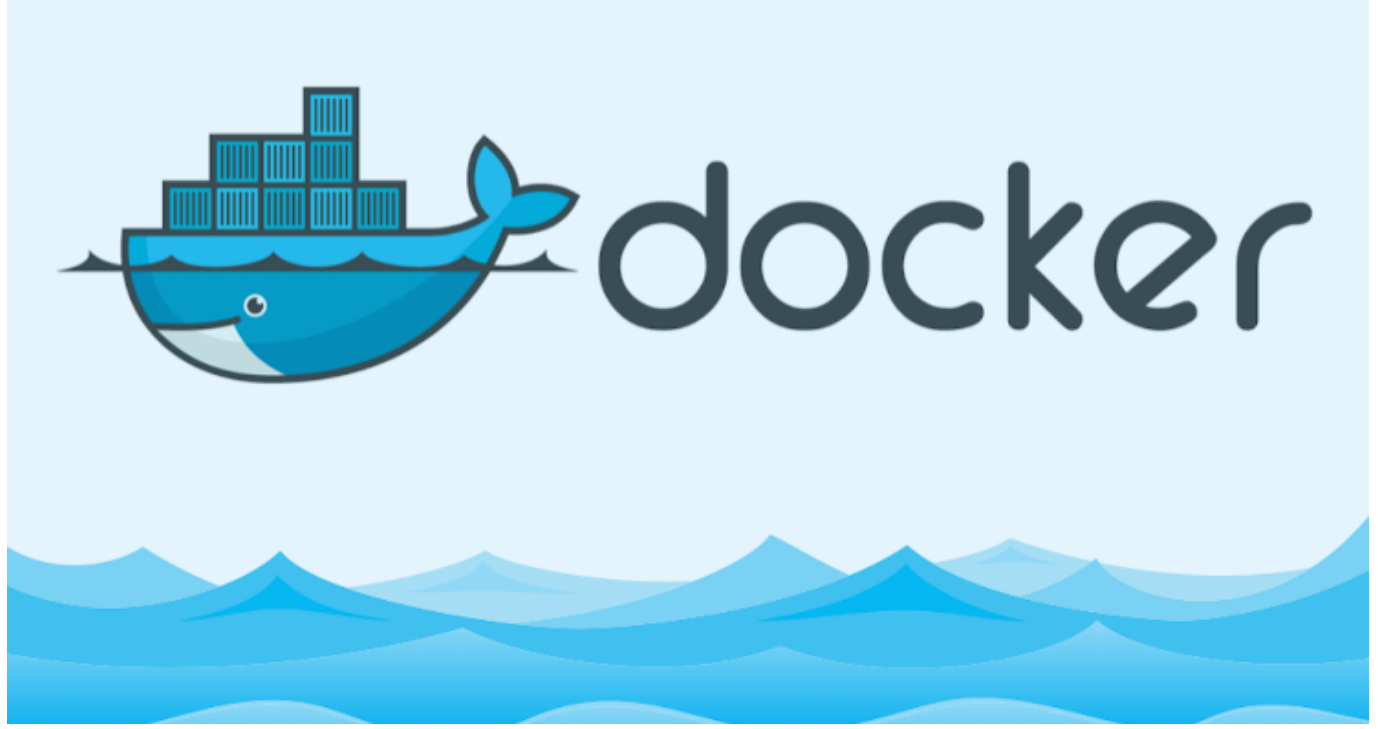

Merhabalar,

Bu yazımda düzenlemiş bi image dosyasının registry kullanmadan el ile tar dosyası olarak kaydedeceğiz ve farklı bir cihaza yükleyeceğiz.Bunun için [bir önceki yazımda\(Image](http://serkankaya.net/docker/docker-image-olusturma-islemi/) [Oluşturma\)](http://serkankaya.net/docker/docker-image-olusturma-islemi/) oluşturduğum "serkankaya/myubuntu" image ımı kullanacağım …

Image'ımızı kaydetmek istediğimiz klasörde Terminalimizi açalım ben ana dizine kaydedeceğim seçim sizin ;

docker image ls

komutu ile image larımızı görüntüleyelim.Şimdide kaydetme işlemina sıra geldi ;

docker save serkankaya/myubuntu:1.0 -o dockerilkkayit.tar

Ana dizini kontrol ettiğinizde dockerilkkayit.tar dosyasını göreceksiniz … isterseniz bu dosyayı docker kurulu x bir cihaza harici disk benzeri bir cihaz ile taşıyıp orada da bu image

> @Copyright Serkan Kaya www.serkankaya.net Docker ile Düzenlenmiş İmage'ı ve Container'ı Kaydetme ve Yükleme(tar dosyası olarak) | 1

Docker ile Düzenlenmiş İmage'ı ve Container'ı Kaydetme ve Yükleme(tar dosyası olarak) | 2

' ı kullanabilirsiniz … Docker kurulu farklı bir cihazda olduğumuzu varsayarak bu dosyayı lokal bilgisayarımıza yükleme işlemini görelim ;

dockerilkkayit.tar dosyamızı taşıdığımız klasörde terminali açalım ;

```
docker load -i dockerilkkayit.tar
```
Komutunu yazdığımızda locak image'larımız arasında "serkankaya/myubuntu" image ını göreceksiniz.Görmek için tekrar aşağıdaki komutu yazalım ve doğrulayalım ;

```
docker image ls
```
Gördüğünüz üzere daha önce düzenlediğimiz image dosyamız yeni cihazımızda kullanıma hazır …

Şayet image değilde çalışan bir container'ı kayıt etmek isersek EXPORT komutunu kullanıyoruz.Kullanımı şu şekilde tabi ortada çalışan ya da şalışmış durmuş bir container olması gerekli önceki image ımızı sadece çalıştıralım sonra export edelim.

```
docker run --name myubuntu serkankaya/myubuntu:1.0
docker export myubuntu -o exportilecontainerkayit.tar
```
Bu kod ile containerımızı çalıştırdık ve durdu ardından durmuş container ımızı tar dosyası ile taşıdık.İsterseniz container ı farklı bilgisayara aktarıp biraz önceki anlatımımdaki gibi load edebilirsiniz.

## **Kısaca SAVE image dosyasını kaydetmeye,EXPORT Çalışan Container'ın İmage'ını kaydetmeye yarar …**

Export işlemi yaptığımızda aldığımız image'in geçmiş tarihini ve meta-data larının olmadığını görülür.Bu sebeple export ile alacağımız image save ile alacağımız image den

> @Copyright Serkan Kaya www.serkankaya.net Docker ile Düzenlenmiş İmage'ı ve Container'ı Kaydetme ve Yükleme(tar dosyası olarak) | 2

Docker ile Düzenlenmiş İmage'ı ve Container'ı Kaydetme ve Yükleme(tar dosyası olarak) | 3

daha küçük olacaktır.

Umarım faydalı olmuştur ?

**Serkan Kaya Full Stack Java Developer**